# **Das NATEL® Handbuch: Ihr persönlicher Draht zu unserem Netz.**

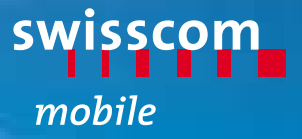

### **Einfach kommunizieren**

Willkommen in der Welt von Swisscom Mobile. Kommunizieren wird immer einfacher. Und gleichzeitig komplizierter. Weil der Markt ganz nach dem Motto «höher, weiter, schneller» stetig wächst. Dies hat zur Folge, dass die Ansprüche an die modernen Geräte und verschiedensten Dienstleistungen etwa im gleichen Mass steigen, wie die Verständnisprobleme eines jeden einzelnen Kunden.

Gut, dass Sie Swisscom Mobile gewählt haben, denn unsere Aufgabe ist es, all diesen Ambitionen gerecht zu werden. Z.B. mit einem hochmodernen High Quality Net,das 98% des besiedelten Gebietes in der Schweiz abdeckt. Mit zusätzlichen Netzkapazitäten dank Dualband und optimaler Sprachwiedergabe dank EFR (Enhanced Full Rate). Und nicht zuletzt mit dem besten Preis-Leistungs-Verhältnis weit und breit.

Mit dem vorliegenden NATEL® Handbuch wollen wir Sie über das vielfältige Kommunikationsnetz von Swisscom Mobile informieren. Mit einfachen, klaren Schritten, Formulierungen und Hinweisen.

Haben Sie dazu noch Fragen oder Anregungen? Wir sind jederzeit für Sie da. Beachten Sie bitte die nachfolgende Seite oder die Rückseite.

Besten Dank für Ihre Treue und Ihr Vertrauen.

Ihre Swisscom Mobile

### **Für alle Auskünfte und Informationen**

- Hotline: 0800 55 64 64 **(Fragen rund um das Mobiltelefonieren)** (Ausland +41 62 286 12 12)
- Internet: www.swisscom.com/mobile
- Infoline: 0800 854 854 **(Broschüre zu einzelnen Themen bestellen)**
- **FaxBox:** 00800 55 65 65 65

### ■ Adressen- und Vorwahlnummern-Übersicht für schriftliche Anfragen:

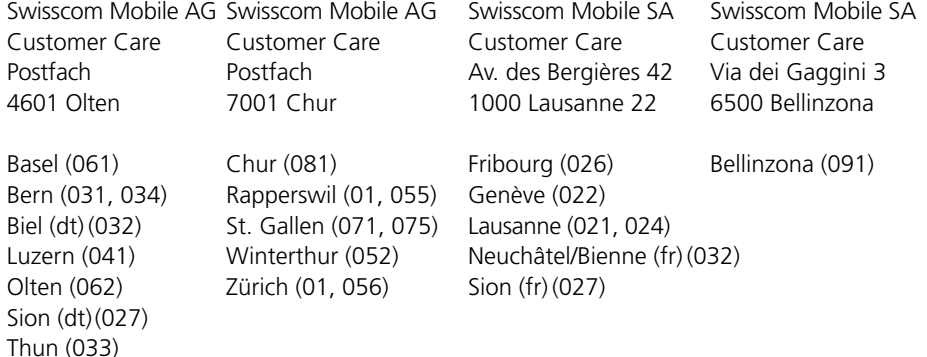

### **Die nachfolgenden Zeichen helfen Ihnen bei der problemlosen Handhabung unserer Produkte, Zusatzservices und kostenlosen Dienstleistungen.**

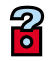

### **Hilfe**

- Für Detailinfos: Hotline 0800 55 64 64 anrufen oder Broschüre bei Infoline 0800 854 854 bestellen.

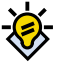

### **Tipp**

■ Bitte nützlichen Zusatzhinweis beachten.

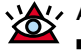

#### **Achtung**

■ Wichtige Information, bitte unbedingt lesen.

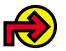

#### **Link**

■ Mehr Zusatzinfos zu diesem Thema finden Sie auf Seite ....

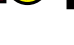

#### **Produkte**

- Die aufgelisteten Produkte beinhalten die jeweils thematisierten Zusatzservices und Dienstleistungen. NATEL**®**

**Produkte**

Sachregister

## **Wegweiser**

### **1** Einführung

### **Seiten 5 bis 10**

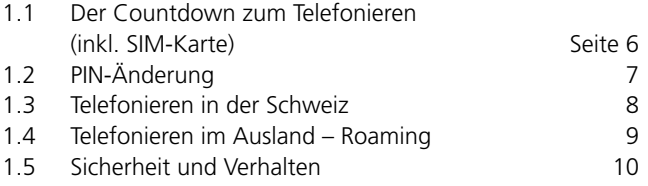

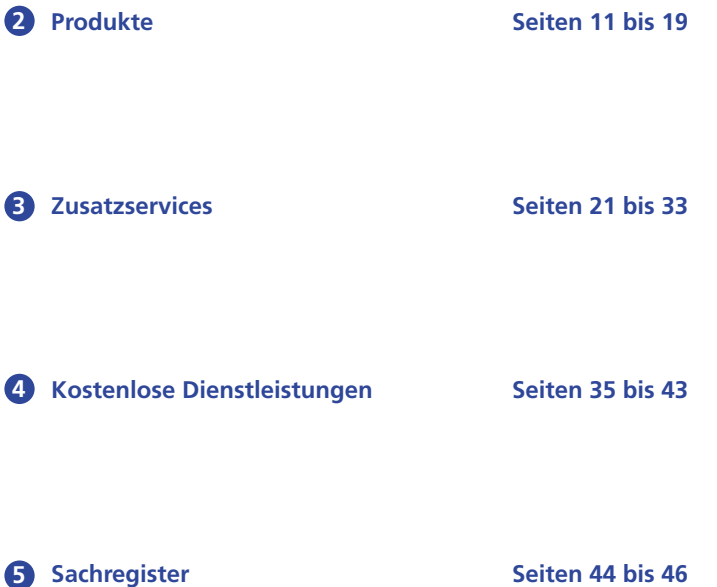

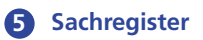

#### **Einführung**

### **1.1 Der Countdown zum Telefonieren**

### **Die fünf Schritte bis zum Start**

- Akku aufladen (gemäss individueller Anleitung Ihres Handys).
- SIM-Karte korrekt einsetzen.
- Handy einschalten.
- Auf Display geforderten, vierstelligen PIN-Code eingeben. Der Code wurde Ihnen zusammen mit Ihrer SIM-Karte geliefert.
- Auf dem Display erscheint das Netz, auf dem Sie sich gerade befinden.

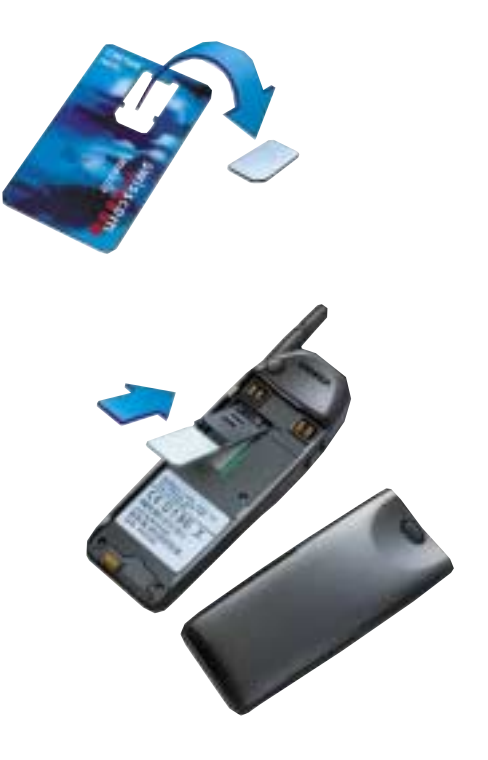

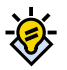

#### **Tipp**

■ Beachten Sie auch die Bedienungsanleitung Ihres Handys.

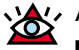

#### **Achtung**

- Fehlermeldung «KARTE UNBEKANNT»: Prüfen Sie, ob Sie den Chip (bzw. die SIM-Karte) korrekt eingelegt haben.
- Fehlermeldung «KARTE FEHLERHAFT»: Wenden Sie sich bitte an unsere Hotline 0800 55 64 64 (rund um die Uhr).

## **1.2 PIN-Änderung**

Ihre persönliche PIN (vierstellige Persönliche Identifikations-Nummer) schützt Sie vor Missbrauch Ihres Handys durch Dritte (Code 1) oder dient zum Ein- und Ausschalten einzelner Handy-Funktionen (Code 2). Die PIN ist Ihnen mit der SIM-Karte ausgehändigt worden. Die nachfolgenden Tastenbefehle können ohne Leerschläge direkt auf der Handy-Tastatur eingetippt werden:

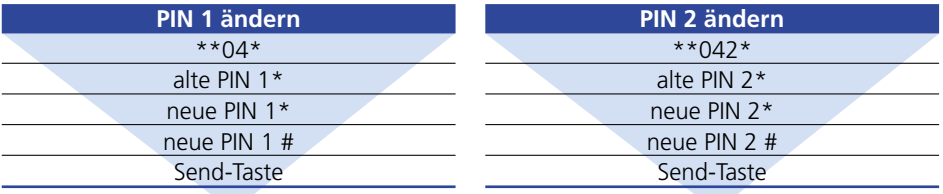

### **Der PUK**

Bei dreimaliger Eingabe der falschen PIN, erscheint «KARTE GESPERRT». Mit dem PUK (8-stelliger Freigabeschlüssel) kann die PIN entsperrt und gleichzeitig neu aktiviert werden (Nach 10-maliger Falscheingabe muss eine neue SIM-Karte gekauft werden). Der PUK ist Ihnen mit der SIM-Karte ausgehändigt worden.

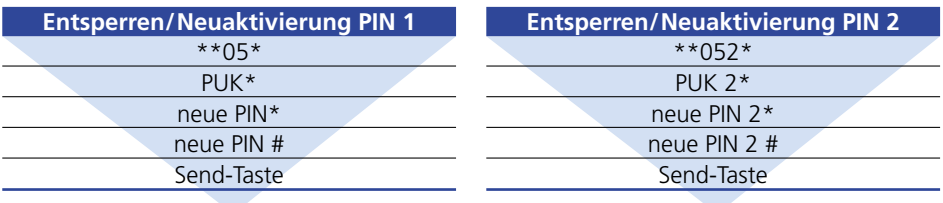

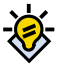

#### **Tipp**

■ PIN und PUK gut aufbewahren!

■ «Send-Taste»: Die Taste auf Ihrem Mobiltelefon, die zum Aufbau einer Verbindung dient. Je nach Mobiltelefontyp unterschiedliche Kennzeichnung, z.B. «Send», «OK», «Yes» oder grünes Telefonhörersymbol.

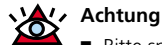

■ Bitte spezielle PIN-Funktionen in Ihrer Handy-Bedienungsanleitung beachten!

### **1.3 Telefonieren in der Schweiz**

Ist die SIM-Karte richtig eingesetzt und die richtige PIN eingegeben, steht dem Mobiltelefonieren nichts mehr im Weg.

**Sie rufen mit Ihrem Handy von der Schweiz…**

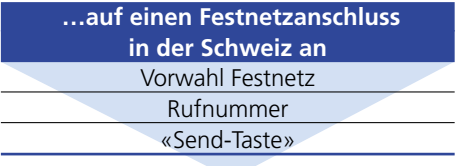

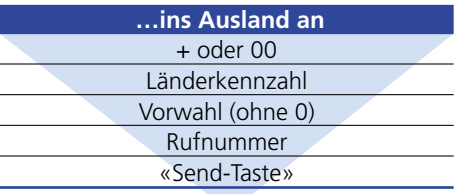

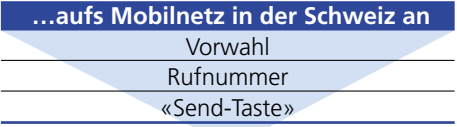

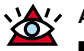

#### **Achtung**

■ Bitte beachten Sie, dass Sie mit Ihrem Handy in Grenznähe automatisch in ein ausländisches Netz geraten können. Wählen Sie deshalb in Ihrem Handy die dafür vorgesehene Funktion aus und wählen Sie Ihr bevorzugtes Netz.

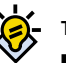

### **Tipp**

- Speichern Sie alle Rufnummern auf Ihrer SIM-Karte im internationalen Format: + Länderkennzahl, Vorwahl, Rufnummer (z.B. +4131, Rufnummer)

### **1.4 Telefonieren im Ausland – Roaming**

Swisscom Mobile ermöglicht seinen Kunden, mit mehr als 200 Partnern in über 100 Ländern weltweit zu telefonieren. Unsere NATEL® Kunden können sich auf eines der besten Mobiltelefon-Netze verlassen. Mit diesem Angebot ist Swisscom Mobile weltweit führend.

#### **Sie rufen mit Ihrem Handy vom Ausland…**

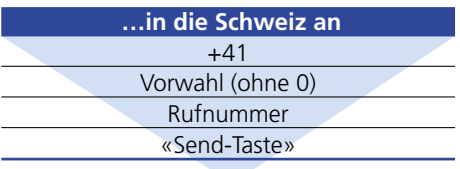

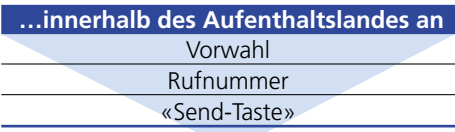

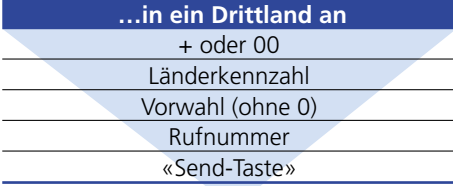

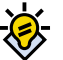

#### **Tipp**

- Ihr Display zeigt Ihnen jeweils an, auf welchem Netz Sie sich befinden!
- «Send-Taste»: Die Taste auf Ihrem Mobiltelefon, die zum Aufbau einer Verbindung dient. Je nach Mobiltelefontyp unterschiedliche Kennzeichnung, z.B. «Send», «OK», «Yes» oder grünes Telefonhörersymbol.

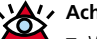

#### **Achtung**

■ Wenn Sie sich mit Ihrem Handy im Ausland befinden und angerufen werden, bezahlen Sie den Preis ab Schweizer Grenze bis ins Aufenthaltsland. Details und Preise: www.swisscom.com/rates

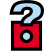

### **Hilfe**

■ Für detaillierte Angaben zum Telefonieren im Ausland bestellen Sie unseren Roaming Guide: Infoline 0800 854 854 oder im Internet:

www.swisscom.com/roaming

### **1.5 Sicherheit und Verhalten rund ums Mobiltelefonieren**

Kennen Sie die Regeln im Umgang mit Ihrem Handy? Wissen Sie, auf was es ankommt, wenn es um den Schutz Ihres Mobiltelefons geht? Obwohl es offiziell keine Richtlinien gibt, hat Swisscom Mobile versucht, nachfolgend einige Sicherheits- und Verhaltensgrundsätze aufzustellen:

### **Die wichtigsten Sicherheitsregeln**

- PIN und PUK-Nummern gut und separat vom Handy aufbewahren.
- IMEI-Nummer: Bitte die Gerätenummer auf Ihrer Sicherheitskarte notieren.
- Bei Handy-Verlust zuerst Hotline 0800 55 64 64 (aus dem Ausland +41 62 286 12 12) anrufen. Danach den Verlust bei der Polizei melden. Für den Polizei-Rapport brauchen Sie die IMEI-Nummer.
- Die wichtigsten Notrufnummern auf einen Blick:
	- 117 Polizei
	- 118 Feuerwehr
	- 144 Sanität
	- 112 Internationaler GSM-Notruf
- Wenn Sie über keine Freisprechanlage verfügen, ist das Telefonieren im Auto verboten.
- Schalten Sie Ihr Handy in Flugzeugen, Spitälern und an Tankstellen in jedem Fall aus.

### **Die wichtigsten Verhaltensregeln**

- Vermeiden Sie das Telefonieren in allgemeinen Ruhezonen.
- Respektieren Sie die Ruhewagen-Regel in den SBB-Zügen.
- Schalten Sie Ihr Handy in Schulen, Universitäten, Kurslokalen und Restaurants stets lautlos oder aus.

### **Wegweiser**

### **2** Produkte

#### **Seiten 11 bis 19**

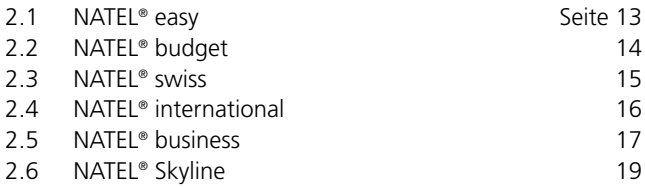

**2 Zusatzservices** Seiten 21 bis 33 4 Kostenlose Dienstleistungen Seiten 35 bis 43

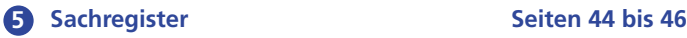

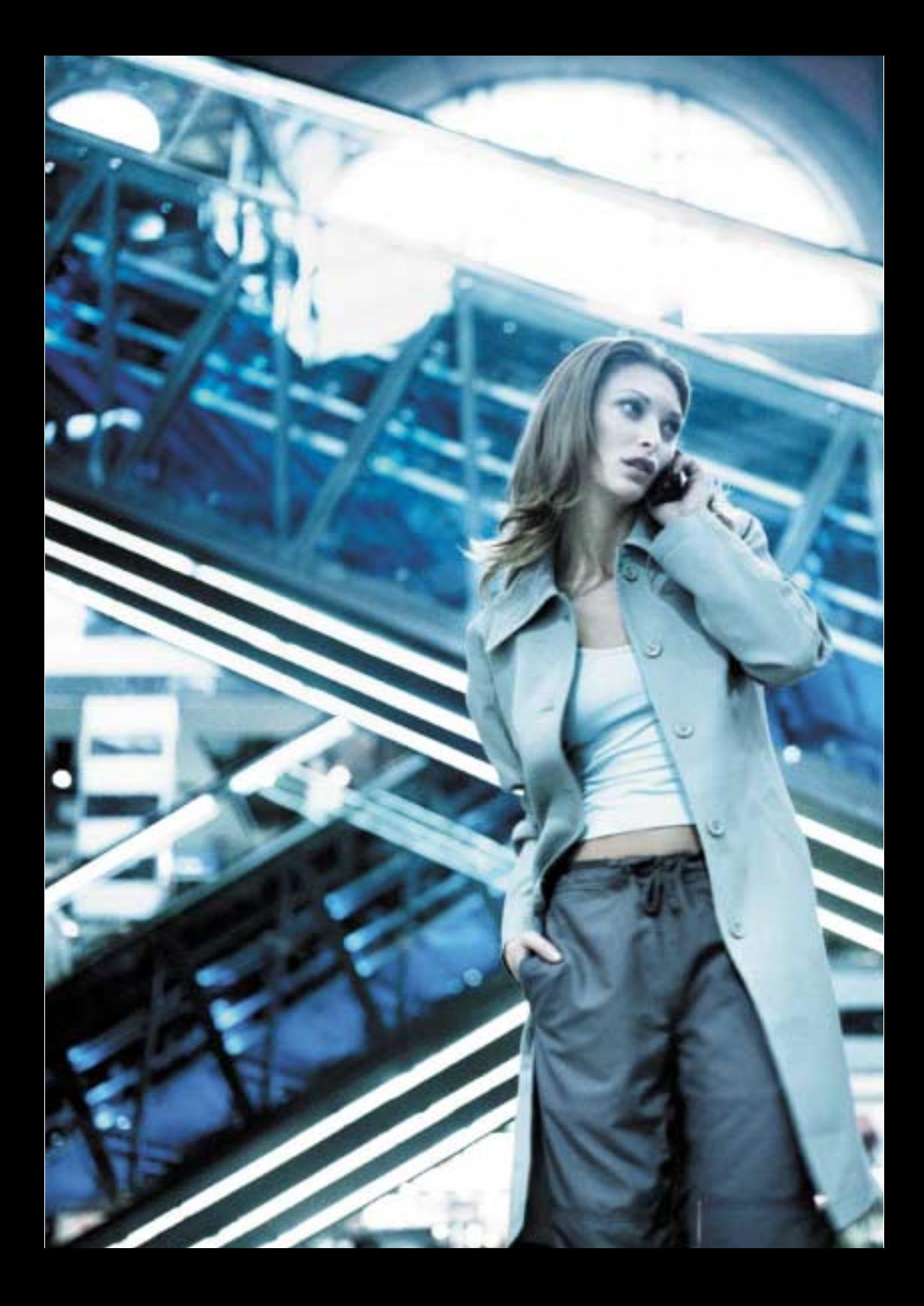

### 2.1 **NATEL<sup>®</sup> easy**

Das Sofortangebot für Kurzentschlossene und Einsteiger: NATEL® easy eignet sich für alle, die ihre Telefonkosten im Griff haben wollen und nur wenig mobil telefonieren.

### **Die NATEL® easy-Trümpfe**

- Sofort gesprächsbereit inkl. einem ersten Gesprächsguthaben.
- Kein administrativer Aufwand.
- Keine monatlich fixen Abokosten.
- Kostenkontrolle dank Vorausbezahlung.
- Ankommende Anrufe in der Schweiz sind kostenlos.
- NATEL® easy kann mit Value Cards, Kreditkarten oder Einzahlungsscheinen nachgeladen werden.
- Weltweit in über 100 Ländern mobil telefonieren.
- NATEL® easy kann in andere NATEL® Angebote umgewandelt werden.

### **Folgende Zusatzservices von Swisscom Mobile sind bei NATEL® easy inbegriffen:**

- **1** COMBOX® basic
- **2** NATEL® message (SMS)
- **3** NATEL® InfoService
- **4** NATEL® WAP Services
- **5** HSCSD

### **2.2 NATEL® budget**

Das günstigste Abo von Swisscom Mobile: NATEL® budget ist ideal für alle, die in der Schweiz und im Ausland gelegentlich mobil telefonieren und vom attraktiven Abopreis inklusive 15 Gesprächsminuten pro Monat profitieren wollen.

### **Die NATEL® budget-Trümpfe**

- Günstigster Abopreis von Swisscom Mobile.
- 15 Gesprächsminuten im Inland pro Monat gratis.
- Weltweit in über 100 Ländern mobil telefonieren.
- Einheitlicher Verbindungspreis.
- Optional: COMBOX® pro, NATEL® Duo Card, Verbindungsnachweis.

### **Folgende Zusatzservices von Swisscom Mobile sind bei NATEL® budget inbegriffen:**

- **1** Combox® basic
- **2** NATEL® message (SMS)
- **3** NATEL® InfoService
- **4** Anrufumleitung
- **5** Anklopfen/Halten/Makeln
- **6** Konferenzgespräche
- **7** NATEL® WAP Services
- **8** HSCSD

### **2.3 NATEL® swiss**

Wenn mobil telefonieren zur Regel wird: NATEL® swiss ist gemacht für Leute, die ihr Handy regelmässig und zu allen Zeiten in der Schweiz sowie im Ausland benutzen.

#### **Die NATEL® swiss-Trümpfe**

- Weltweit in über 100 Ländern telefonieren.
- Besonders attraktive Minutenpreise am Wochenende...
- …und täglich ab 22.00 Uhr.
- Optional: COMBOX® pro, NATEL® data, NATEL® Duo Card, Verbindungsnachweis.

### **Folgende Zusatzservices von Swisscom Mobile sind bei NATEL® swiss inbegriffen:**

- **1** COMBOX® basic
- **2** NATEL® message (SMS)
- **3** NATEL® InfoService
- **4** Anrufumleitung
- **5** Anklopfen/Halten/Makeln
- **6** Konferenzgespräche
- **7** NATEL® WAP Services
- **8** HSCSD

### **2.4 NATEL® international**

Wenn ohne Handy nichts mehr geht: NATEL® international eignet sich vor allem für Vieltelefonierer, die Ihr Mobiltelefon zu allen Tages- und Nachtzeiten im In- und Ausland benutzen.

### **Die NATEL® international-Trümpfe**

- Weltweit in über 100 Ländern telefonieren.
- Günstige Preise für Vieltelefonierer zu allen Tages- und Nachtzeiten.
- Optional: COMBOX® pro, NATEL® data, NATEL® Duo Card, Verbindungsnachweis.

### **Folgende Zusatzservices von Swisscom Mobile sind bei NATEL® international inbegriffen:**

- **1** COMBOX® basic
- **2** NATEL® message (SMS)
- **3** NATEL® InfoService
- **4** Anrufumleitung
- **5** Anklopfen/Halten/Makeln
- **6** Konferenzgespräche
- **7** NATEL® WAP Services
- **8** HSCSD

### **2.5 NATEL® business**

Leistungsfähigkeit pur: Wer stets auf Draht ist, entscheidet sich am besten für NATEL® business. Weil man als Intensivtelefonierer in erster Linie immer und überall mobil sein will.

### **Die NATEL® business-Trümpfe**

- Weltweit in über 100 Ländern telefonieren.
- Für intensives, weltweites Mobiltelefonieren zu allen Zeiten.
- Äusserst günstige Verbindungspreise unabhängig von der Tageszeit.
- Optional: NATEL® data, NATEL® Duo Card.

### **Folgende Zusatzservices von Swisscom Mobile sind bei NATEL® business inbegriffen:**

- **1** COMBOX® pro
- **2** NATEL® message (SMS)
- **3** NATEL® InfoService
- **4** Anrufumleitung
- **5** Anklopfen/Halten/Makeln
- **6** Konferenzgespräche
- **7** Verbindungsnachweis
- **8** NATEL® WAP Services
- **9** HSCSD

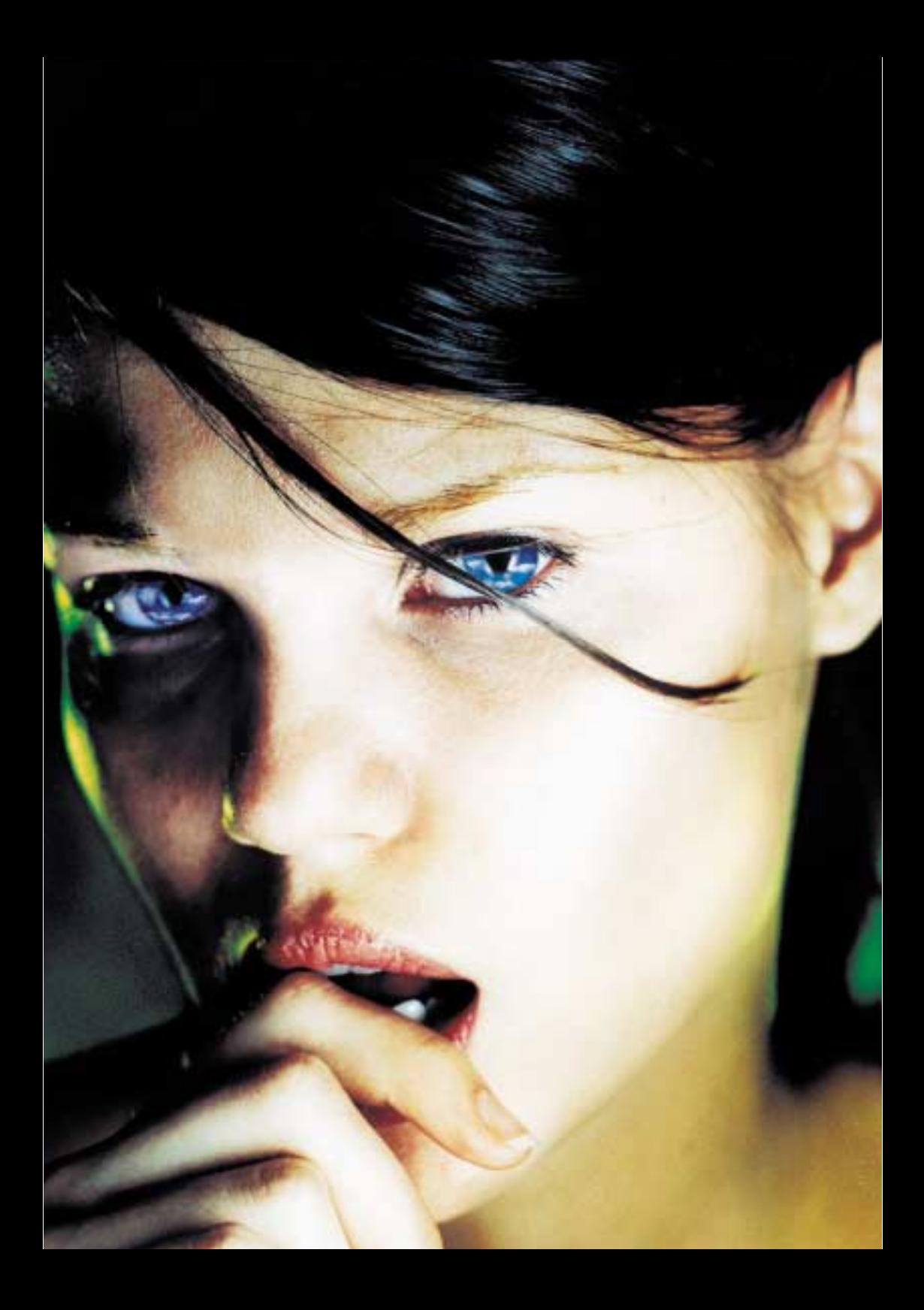

#### NATEL**®** budget · NATEL**®** swiss · NATEL**®** international · NATEL**®** business

### **2.6 NATEL® Skyline**

Automatisch für alle unter 22: NATEL® Skyline ist das Special von Swisscom Mobile für junge Handy-Benutzer. Wer ein NATEL® budget-, swiss-, international- oder business-Abo abschliesst, ist kostenlos mit dabei.

### **Und so gehst du am besten vor:**

- Besuche einen der schweizweit über 80 Swisscom Shops...
- ...oder deinen persönlichen Fachhändler in der Nähe.
- Informiere dich über die verschiedenen NATEL® Abos.
- Wenn du ein Abo von Swisscom Mobile abgeschlossen hast, bist du automatisch mit dabei.
- Profitiere von den zahlreichen attraktiven NATEL® Skyline-Dienstleistungen.

#### **Internet Specials auf www.natelskyline.ch**

- Unlimitierte Gratis-SMS ab PC.
- eCard Center.
- SMS-Flirt.
- Events und Ticketverlosungen.
- Agenda Center mit SMS-Benachrichtigung.
- Gratis Access zu Logos, Picture Messages und Ringtones.

### **Von folgenden Dienstleistungen profitierst du mit NATEL® Skyline:**

- **1** 30 Gratis-SMS pro Monat.
- **2** Gratis SMS-Service «SkyGuide» für News, Events, Sonderangebote usw.
- **3** Gratis-Abo des Trend-Magazins 7th Sky.
- **4** Gratis Internet-Starter-Kit von **Bluewin**
- **5** Internet Specials.

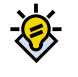

**Tipp**

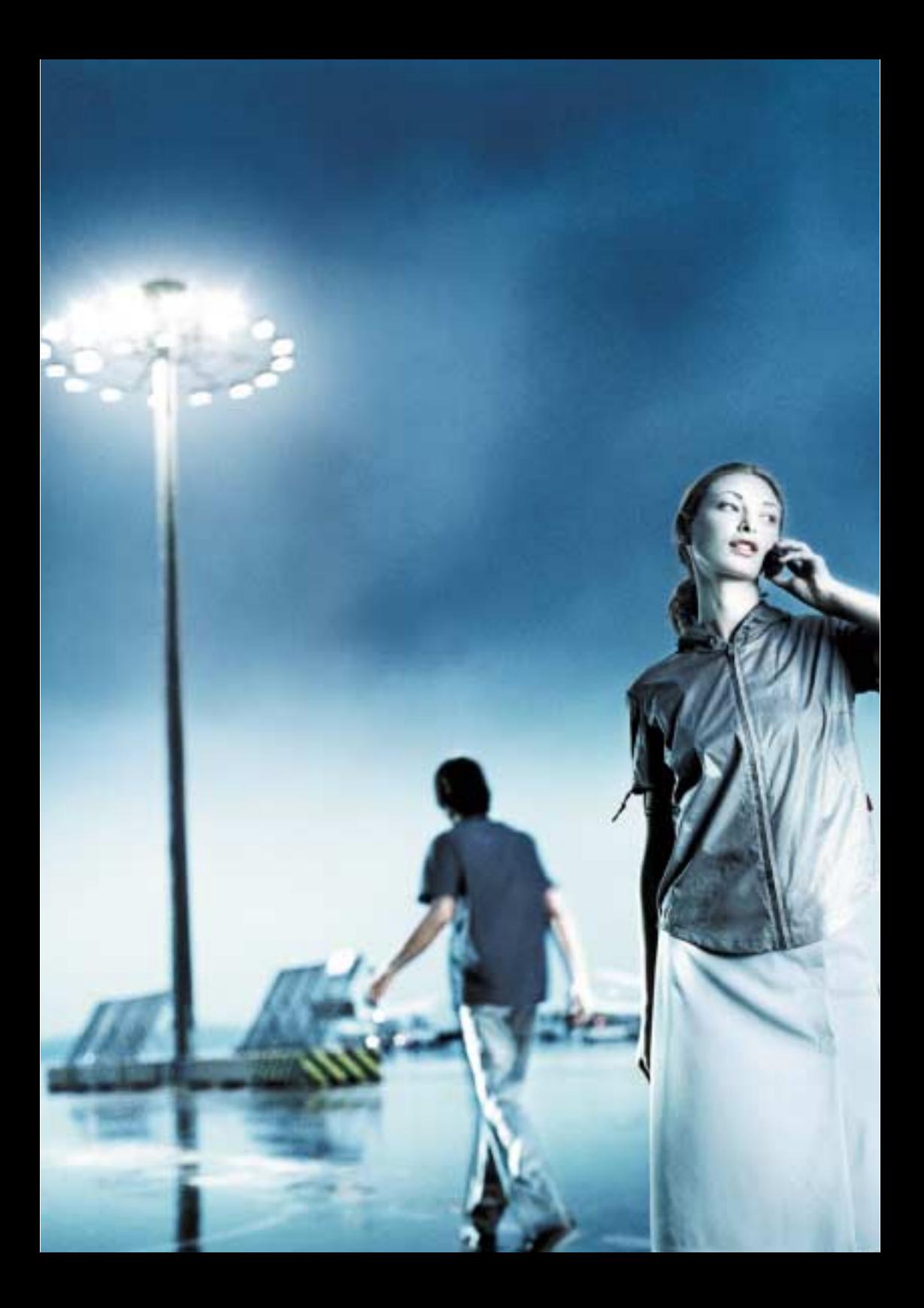

## **Wegweiser**

### **2 Zusatzservices** Seiten 21 bis 33

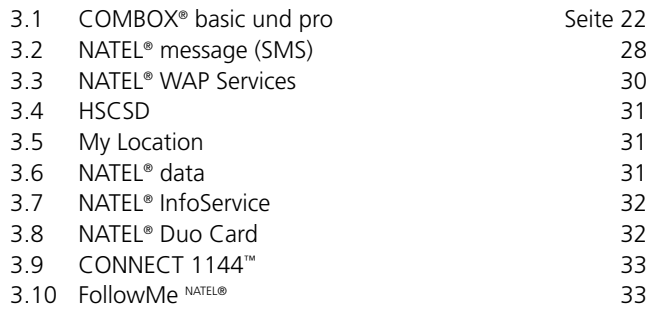

Sachregister Dienstleistungen Zusatzservices **Zusatzservices**

### 4 Kostenlose Dienstleistungen Seiten 35 bis 43

**Sachregister Seiten 44 bis 46** 

## **3.1COMBOX® basic und COMBOX® pro**

Stets auf Draht sein und trotzdem nicht gestört werden: COMBOX® basic heisst der praktische Anrufbeantworter für alle NATEL® easy-, NATEL® budget-, NATEL® swiss- und NATEL® international-Kunden.

Optional dazu gibt's COMBOX® pro (für NATEL® business-Kunden integriert): Der vielseitige, intelligente Anrufbeantworter ermöglicht das Empfangen von gesprochenen Nachrichten und Faxen, die Benachrichtigung mittels Kurzmeldung (SMS), Paging oder E-Mail sowie das Weiterleiten von Nachrichten über Internet.

Die nachfolgend erklärten Anleitungen für die Funktionen «Umleitung» und «Nachrichten abhören» gelten sowohl für COMBOX® basic, als auch für COMBOX® pro:

### **Die COMBOX® ist bereits für Sie installiert. Sie nimmt Anrufe entgegen wenn Sie**

- den Anruf nicht innerhalb von 25 Sekunden annehmen.
- Ihr Handy ausgeschaltet haben oder wenn es im Gebiet, in dem Sie sich befinden, keinen Empfang hat.
- gerade am Telefonieren sind.

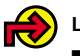

#### **Link**

■ Mehr Zusatzinfos zu diesem Thema finden Sie auf Seite 38/39.

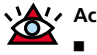

#### **Achtung**

■ Neue Nachricht: Briefsymbol auf Ihrem Handy-Display.

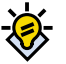

#### **Tipp** -

 «Send-Taste»: Die Taste auf Ihrem Mobiltelefon, die zum Aufbau einer Verbindung dient. Je nach Mobiltelefontyp unterschiedliche Bezeichnung, z.B. «Send», «Ok», «Yes» oder grünes Telefonhörersymbol.

### **Vorgehen Nachrichten abhören**

### **Mit eigenem Handy:**

+4186079 und Ihre 7-stellige Handy-Nummer oder gespeicherte Kurzwahlnummer «Send-Taste» Gespeicherte Nachrichten werden abgespielt

### **Von beliebigem Telefon:**

+4186079 und Ihre 7-stellige Handy-Nummer während Begrüssungsansage Taste \* Passwort eingeben **<sup>1</sup>** , Taste # Gespeicherte Nachrichten werden abgespielt

### **Während des Abhörens der Nachricht stehen folgende Optionen zur Verfügung:**

- **1** wiederholt ganze Meldung.
- **2** Nachricht speichern.
- **03** Nachricht löschen.
- **4** Automatischer Rückruf zur Nummer des Absenders.
- **6** Information zur Nachricht
- **7** 10 Sekunden zurück.
- **0** Hilfe abrufen.
- **#** Nachricht überspringen und nächste Nachricht abspielen.
- **\*** Einstellungen verändern.

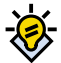

#### **Tipp**

-Passwort eingeben: **<sup>1</sup>**

Damit Sie Ihre COMBOX® von einem beliebigen Telefon aus abhören können, müssen Sie vorgängig mit Ihrem Handy ein persönliches Passwort definieren:

– Ihre COMBOX® anrufen (+4186079 und Ihre persönliche 7-stellige Handy-Nummer) – Taste \* (Ansage: «Einstellungen der COMBOX®»)

- Taste 3
- Gewünschtes Passwort eingeben
- (max. 6 Ziffern)
- Mit Taste # abschliessen

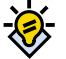

### **Tipp**

- Sie können Ihre COMBOX® Nummer im Kurzwahlspeicher Ihres Handys programmieren. Die Anleitung dazu finden Sie in Ihrer Handy-Gebrauchsanleitung.

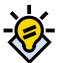

#### **Tipp** -

 Abhören von Nachrichten im Ausland: Es kann vorkommen, dass Ihre Rufnummer nicht vollständig übertragen wird. In diesem Fall hören Sie nach dem Anwählen Ihrer COMBOX® Ihren eigenen Begrüssungstext. Danach

– drücken Sie während der Begrüssung Taste \*

– geben Sie nach der Aufforderung Ihr Passwort ein

– und drücken Sie Taste #

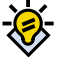

#### **Tipp**

■ Die Option 4 funktioniert nur, wenn die Rufnummer des Anrufers nicht unterdrückt ist.

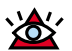

#### **Achtung**

Zusätzliche Optionen für COMBOX® pro:

- 88: Pause (Weiterfahren: Erneut Taste 8).
- 9: Sprung über alle neuen/alten Nachrichten.

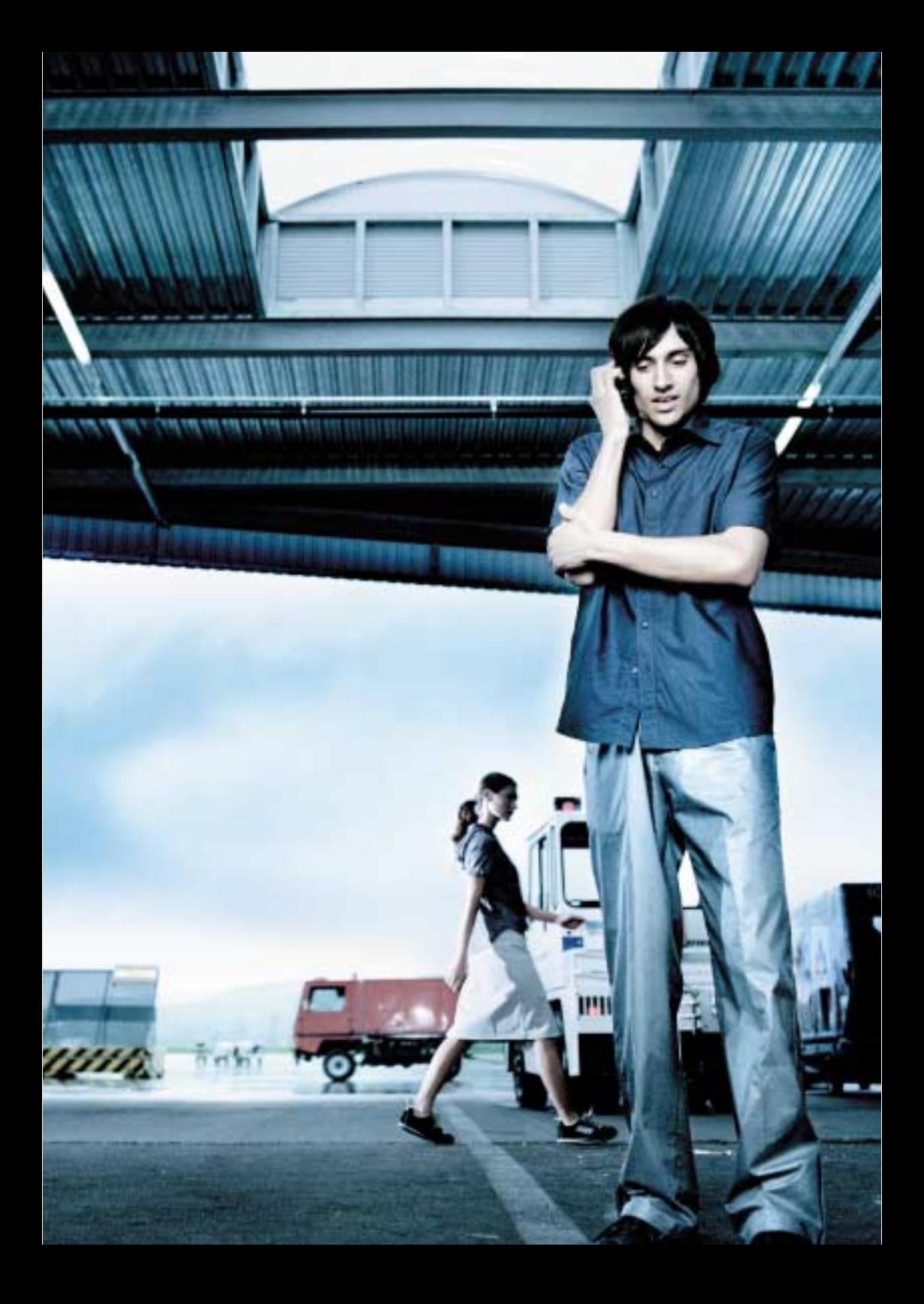

### **Allgemeine Hinweise**

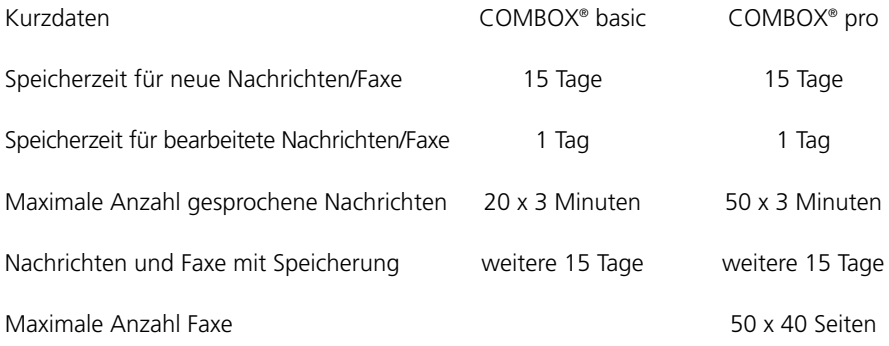

#### **Grundeinstellungen ändern**

#### **COMBOX® basic COMBOX® pro**

- **1** Persönliche Begrüssung aufsprechen. **1** Begrüssung einstellen.
- 
- 
- **4** Sprache auswählen (D, F, I, E, S). **4** Sprache auswählen (D, F, I, E, S).
- **0** Hilfe abrufen. **0** Hilfe abrufen.
- **\*** Ende oder zurück zu Nachrichten **\*** Ende oder zurück zu Nachrichten abhören. abhören.

- 
- **2** Standardbegrüssung einschalten. **2** Dienste aktivieren oder ausschalten.
- **3** Passwort ändern. **3** Zugang einstellen (Passwort, Direktzugang, Menü abspielen).
	-
	- **5** Benachrichtigung aktivieren oder ausschalten.
	- **6** Faxfunktionen einstellen.
	-
	-

### **Zusatz COMBOX® pro: Empfangene Faxe ausdrucken**

Mit COMBOX® pro verfügen Sie über eine eigene Faxnummer (+4186079 und Ihre 7-stellige Handy-Nummer), die mit Ihrer COMBOX® pro-Nummer identisch ist. Wenn Sie den Leuten, die Ihnen einen Fax schicken wollen, Ihre persönliche COMBOX® Nummer mitteilen, können Sie jederzeit Faxe empfangen, ohne dass Ihr Mobiltelefon läutet. Die Faxeingänge werden Ihnen mittels eines SMS angezeigt.

### **Vorgehen Faxe ausdrucken**

- COMBOX® pro anwählen.
- Zuerst wird die Anzahl neuer Nachrichten, dann die Anzahl neuer Faxe angesagt. Danach werden die Nachrichten automatisch abgespielt.
- Direkt zu den neuen Faxen gelangen: Wenn ausschliesslich neue oder ausschliesslich alte Nachrichten vorhanden sind, während des Abspielens einer Nachricht Taste 9 drücken (Nachrichten überspringen).
- Wenn sowohl neue, als auch alte Nachrichten vorhanden sind, während des Abspielens einer neuen Nachricht Taste 9 drücken (neue Nachrichten überspringen). Danach während des Abspielens der alten Nachrichten erneut Taste 9 drücken (alte Nachrichten überspringen).
- Der erste neue Fax wird jetzt angesagt.
- Taste 1: Aktueller Fax zum Drucken auswählen.
- Taste 2: Fax speichern.
- Taste 3: Fax löschen.
- Taste 5: Faxauswahl für Drucken abschliessen.
- Taste 6: Alle neuen Faxe zum Druck auswählen.
- Taste #: Fax überspringen.
- Taste \*: COMBOX® pro-Einstellungen verändern.
- Taste 0: Hilfe abrufen.

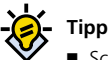

- Schnelles Ausdrucken aller neuen Faxe: Während der Ansage der Anzahl neuer Faxe Taste 6 drücken, dann Faxgerät wählen (s. oben).

- Wenn Sie Faxe zum Drucken ausgewählt haben, können Sie jetzt bestimmen, auf welche Faxnummer der Ausdruck erfolgen soll.
- Taste 1: Ausdruck auf ein Faxgerät, dessen Nummer Sie bereits auf Ihrer COMBOX® pro vorprogrammiert haben.
- Taste 2: Ausdruck auf ein Faxgerät, dessen Nummer Sie jetzt neu speichern wollen (temporäre Faxnummer).
- Taste 3: Ausdruck auf das Faxgerät, über welches Sie Ihre COMBOX® pro anrufen (aktive Verbindung).

### **Vorgehen Internetzugang**

- Adresse: www.swisscom.com/combox
- Login: Ihre Handy-Nummer und persönliches Internet-Passwort für COMBOX® pro.
- Sie können nun die am Bildschirm angezeigten Nachrichten bearbeiten.
- Sie können auch Ihre COMBOX® pro-Einstellungen verändern und die E-Mail-Adresse für die Benachrichtigung über neue Nachrichten eingeben.

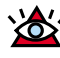

#### **Achtung**

■ Beim ersten Zugang Passwort für COMBOX® pro eingeben und Ihr persönliches Internet-Passwort für COMBOX® pro bestimmen (max. 8 Zeichen, keine Sonderzeichen).

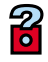

#### **Hilfe**

■ Für detaillierte Angaben bestellen Sie unsere COMBOX® pro-Gebrauchsanleitung: Infoline 0800 854 854 oder besuchen Sie uns im Internet: www.swisscom.com/comboxbasic oder www.swisscom.com/comboxpro

### **3.2 NATEL® message (SMS)**

Gute Nachrichten für alle: NATEL® message ist ein praktischer Zusatzdienst, der in allen Angeboten von Swisscom Mobile inbegriffen ist. Die Nutzung dieser SMS-Technologie (Short Message Service) ist mit allen Handy-Typen möglich.

### **NATEL® message: Überall und immer diskret in Verbindung bleiben.**

Mit NATEL® message können Sie bis zu 160 Zeichen lange Kurzmeldungen auf ein anderes Handy-Display, Fax und E-Mail versenden und auf dem Display Ihres eigenen Handys empfangen. So sind Sie diskret erreichbar, ohne ein Gespräch führen zu müssen: z.B. für Terminverschiebungen, Treffpunkte, kurze Grüsse usw. Wenn Sie Ihr Handy ausgeschaltet haben, wird die Kurzmeldung einfach für Sie zwischengespeichert und erscheint sofort nach dem Einschalten.

### **So können Sie mit NATEL® message Kurzmeldungen verschicken:**

1. Mit Ihrem Handy:

Sie rufen das Kurzmeldungs- oder Nachrichten-Menü Ihres Handys auf, tippen die Kurzmeldung (bis zu 160 Zeichen) über die Tastatur ein und senden diese an die gewünschte Zielnummer. Beim Versenden der Kurzmeldung muss die Nummer des Empfängers immer mit Vorwahl eingegeben werden.

2. Mit PC und Modem:

Das Versenden von Kurzmeldungen funktioniert mit PC, Modem und spezieller Software schnell und komfortabel. Ihr Fachhändler berät Sie gerne. Zugangsnummern für das Versenden von Kurzmeldungen ab PC/Modem: Analog: 079 499 89 90, ISDN: 0900 900 941.

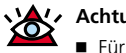

#### **Achtung**

■ Für das genaue Vorgehen konsultieren Sie bitte die Bedienungsanleitung Ihres Handys.

#### **Tipp**

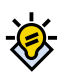

■ Wenn es nicht funktioniert, versichern Sie sich, dass die Nummer der Kurzmitteilungszentrale in Ihrem Handy gespeichert ist: +41 79 499 90 00.

### **So können Sie mit NATEL® message Kurzmeldungen empfangen:**

- 1.Empfangen einer Meldung: Das Eintreffen einer Kurzmeldung wird von Ihrem Handy signalisiert. Auf dem Display erscheint ein entsprechendes Symbol (z.B. Briefsymbol)
- 2.Lesen einer Meldung:

Das Aufrufen von Meldungen ist abhängig vom Handy-Typ. In der Bedienungsanleitung Ihres Handys finden Sie mehr über das Lesen, Speichern und Löschen von Kurzmeldungen.

3.Gespeicherte Meldungen: Ihre SIM-Karte von Swisscom Mobile speichert maximal 10 Meldungen. Löschen Sie deshalb die bereits gelesenen Meldungen. Je nach Handy-Typ werden Meldungen auch im Gerät selbst gespeichert.

### **Was Ihnen NATEL® message sonst noch bietet:**

- 1.Kurzmeldung bei COMBOX® Nachricht: Auf Wunsch informiert Sie der Anrufbeantworter COMBOX® pro und basic mittels Kurzmeldung (SMS), wie viele Sprachund Faxmeldungen auf Sie warten.
- 2.Kurzmeldungen auf Faxgerät: Geben Sie einfach \*FAX# vor dem Text ein und senden Sie die Meldung an die gewünschte Faxnummer mit Vorwahl in der Schweiz.
- 3.Kurzmeldungen als E-Mail:

Sie können Kurzmeldungen sogar an E-Mail-Adressen versenden. Geben Sie dazu Ihre Meldung wie folgt ein: E-Mail-Adresse (Leerstelle) und dann Ihren Text. Anschliessend senden Sie diese Meldung an die Nummer 555. Beispiel: hans.muster@testmail.ch hallo hans…

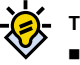

**Tipp**

 Wollen Sie wissen, wann Ihre SMS angekommen ist? Dann geben Sie \*N# vor den Text ein. Ist der Empfänger nicht im Netz eingebucht, bleibt die SMS in der SMS-Zentrale auf Wunsch bis zu 168 Stunden (im Normalfall 72 Stunden) gespeichert.

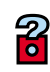

#### **Hilfe**

■ Detaillierte Angaben zu NATEL® message erhalten Sie im Internet: www.swisscom.com/message

### **Tipp**

- Nutzen Sie NATEL® message zu Ihrem Vorteil: Informieren Sie Familie, Freunde und Geschäftspartner darüber, wie man Sie dank NATEL® message jederzeit diskret erreichen kann: Mit Kurzmeldungen ab Handy, PC/Modem oder Fax.

### **3.3 NATEL® WAP Services**

Mit einem WAP-Handy lässt's sich mobil auf speziell aufbereitete Services zurückgreifen: Für einen immer und überall unbeschränkten Zugang zu E-Mail, aktuellen Börsendaten, Wettervorhersagen, Nachrichten und mehr.

### **Kurzanleitung – Wichtige WAP-Infos**

- Sie besitzen ein WAP-taugliches Handy oder einen WAP-fähigen PDA.
- Zum Einrichten: Konfiguration unter www.wap-now.ch abrufbar.
- NATEL® WAP Services sind nach der Konfiguration automatisch und jederzeit verfügbar.
- Heisse Tipps erfahren Sie auf Ihrem WAP-Handy unter «What's new».

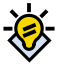

### **Tipp**

■ Das Neuste von NATEL® WAP Services: My WAP. Damit können Sie eine auf Ihre Bedürfnisse zugeschnittene Linkliste zusammenstellen (wie im Internet max. 10 URL). Diese lässt sich via PC auf der Website konfigurieren. Informationen und Updates finden Sie unter www.wap-now.ch

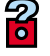

#### **Hilfe**

■ Für detaillierte Angaben bestellen Sie die detaillierte WAP-Infobroschüre: Infoline 0800 854 854 oder im Internet: www.wap-now.ch

### **3.4 HSCSD**

Dank HSCSD (Hight Speed Circuit Switched Data) können Sie jetzt unterwegs bis zu 4x schneller im Internet/Intranet surfen, mailen, Daten versenden und downloaden (bis zu 57.6 kbps). Sie können HSCSD nutzen, indem Sie mit Ihrem HSCSD-fähigen Endgerät (z.B. NOKIA 6210) und einem Steuergerät (z.B. Laptop, PDA usw.) eine Datenverbindung aufbauen. HSCSD ist bei allen NATEL® Abos sowie bei NATEL® easy automatisch und kostenlos freigeschaltet. Die Nutzungsgebühren entnehmen Sie bitte unserer aktuellen NATEL® Preisliste. Installationsanleitungen finden Sie auf unserer Homepage www.swisscom.com/mobile oder lassen Sie sich im Swisscom Shop beraten.

### **3.5 Location Based Services «My Location»**

Ortsabhängige Dienste via WAP und SMS: «My Location» (Location Based Services) ist eine lokale Informationsdienstleistung von Swisscom Mobile, die auf den momentanen Aufenthaltsort des Benutzers zugeschnitten ist. Wenn Sie sich z.B. in der Stadt Zürich aufhalten, erhalten Sie unter «My Location» automatisch die Kinoprogramme, den Veranstaltungskalender oder die lokale Wettervorhersage von Zürich.

### **3.6 NATEL® data**

Mit dem Zusatzservice NATEL® data erweitern Sie Ihr Handy zu einem mobilen Fax-Anschluss. Je nach Anwendung benötigen Sie nebst Ihrem Handy eine Datacard und ein Notebook (PC) oder einen Personal Digital Assistent (PDA, z.B. Communicator, Palm Pilot, Psion) mit entsprechender Kommunikations-Software. So können Sie unterwegs Faxe senden und empfangen und ausserdem Daten-Verbindungen entgegennehmen. Abgehende Daten-Verbindungen können mit jedem NATEL® Abo auch ohne NATEL® data aufgebaut werden.

#### Roaming:

Mit NATEL® data können Sie weltweit Faxe und Daten versenden und empfangen. Bitte beachten Sie, dass nicht jeder Netzbetreiber den gleichen Leistungsumfang anbietet. Im Ausland können Sie also nur diejenigen Möglichkeiten von NATEL® data nutzen, die der betreffende ausländische Netzbetreiber unterstützt.

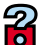

**Hilfe**

■ Für detaillierte Angaben besuchen Sie uns im Internet: www.swisscom.com/mylocation

### **3.7 NATEL® InfoService**

Zu allen Zeiten bestens informiert: NATEL® InfoService von Swisscom Mobile sendet auf Anfrage nützliche Informationen via SMS direkt aufs Handy. Innert Sekunden. Rund um die Uhr. Zum Beispiel zu den Themen Verkehr, News & Sport, Meteo, Freizeit & Unterhaltung oder Finanzen.

Das genaue Vorgehen zum Abfragen der NATEL® InfoServices entnehmen Sie dem aktuellen NATEL® InfoService Pocket Guide.

### **3.8 NATEL® Duo Card**

Schluss mit dem Wechselkurs: Wer mehr als ein Handy besitzt, aber nur mit einer Nummer telefonieren will, setzt auf die NATEL® Duo Card von Swisscom Mobile. Wer die zweite SIM-Karte einsetzt, ist automatisch unter einer Rufnummer erreichbar. Einzig der gleichzeitige Betrieb ist nicht möglich.

### **Die Stärken von NATEL® Duo Card auf einen Blick:**

- Zwei Handys, eine Rufnummer.
- Die SIM-Karte muss nicht gewechselt werden.
- Die NATEL® Duo Card gilt für alle Abos.
- Mit Sicherheit: Jede SIM-Karte hat eine eigene PIN und einen eigenen PUK.

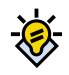

### **Tipp**

■ Kostenloser NATEL® InfoService von Swisscom Mobile.

Interessieren Sie sich für Neuigkeiten rund um Swisscom Mobile , Tipps und Tricks sowie Produkteinformationen? Dann abonnieren Sie noch heute unseren kostenlosen InfoService: Einfach ein SMS mit der Mitteilung NEU UPD an die Nummer 333 senden.

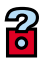

#### **Hilfe**

■ Für detaillierte Angaben bestellen Sie den praktischen NATEL® InfoService Pocket Guide: Infoline 0800 854 854 oder im Internet:

www.swisscom.com/infoservice

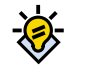

### **Tipp**

■ Halten Sie nur ein Gerät eingeschaltet. Der gleichzeitige Betrieb beider SIM-Karten ist nicht möglich. Sind beide Geräte eingeschaltet, ist die zuletzt benutzte SIM-Karte aktiv.

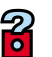

#### **Hilfe**

■ Für detaillierte Angaben bestellen Sie die NATEL® Duo Card Infobroschüre: Infoline 0800 854 854 oder im Internet: www.swisscom.com/duocard

### **3.9 CONNECT 1144™**

Die Nummer lautet: 1144! Wer unterwegs ist, hat sie mit Sicherheit nicht dabei – die dringend benötigte Telefonnummer. Dafür gibt's CONNECT 1144™, die beste Verbindung für direkte Vermittlungen in der ganzen Schweiz und im Fürstentum Liechtenstein.

### **Die Vermittlungsregeln:**

- Die Kurznummer 1144™ kann nur vom Inland aus angerufen werden.
- Für Vermittlungen ins Ausland wählen Sie: 1141.
- Swiss Free Call-Nummern werden zum NATEL® Verbindungspreis vermittelt (0800er-Nummern).
- Nicht vermittelt werden dreistellige Kurznummern, Business Numbers (0900er-Nummern).
- Falls die Vermittlung nicht erfolgreich ist (der gewünschte Teilnehmer ist besetzt oder nicht erreichbar), wird dem NATEL® Kunden auf Wunsch die Nummer des gewünschten Teilnehmers mit einem kostenlosen SMS zugesandt. Drücken Sie dazu die Taste 6 oder sprechen Sie das Wort «SMS».

### **3.10 FollowMe NATEL®**

Die Umleitung ist signalisiert: Ist Ihr Handy eingeschaltet, werden alle Anrufe vom Festnetz direkt aufs Handy umgeleitet. Sind Sie nicht erreichbar oder ist Ihr Handy ausgeschaltet, können Sie mittels Anrufumleitung \*62 (siehe Seite 38, Punkt 4.3 Anrufumleitung) alle Anrufe auf das Festnetz oder direkt auf Ihre COMBOX® umleiten.

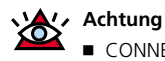

■ CONNECT 1144 ™ ist auch mit NATEL® easy möglich.

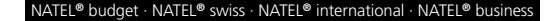

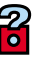

#### **Hilfe**

■ Für detaillierte Angaben bestellen Sie den Flyer FollowMe<sup>NATEL®</sup> Gratisrufnummer 0800 880 110

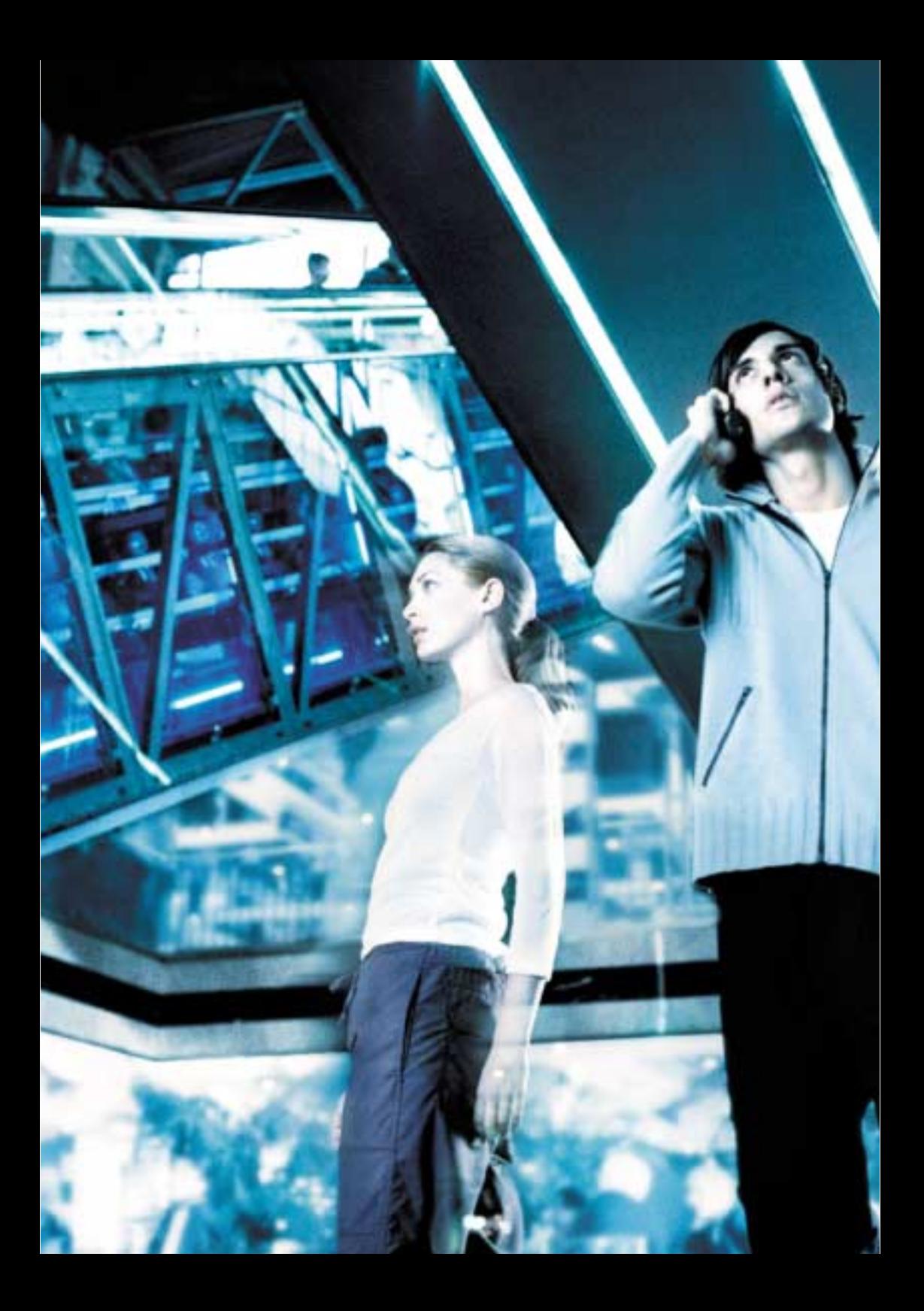

## **Wegweiser**

### 4 Kostenlose Dienstleistungen Seiten 35 bis 43

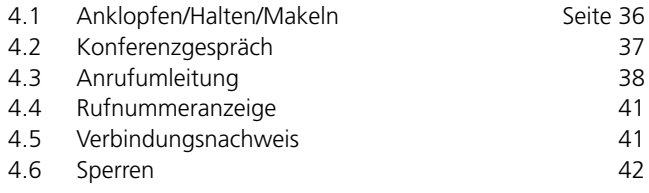

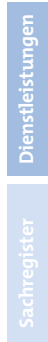

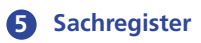

**Seiten 44 bis 46** 

### **4.1Anklopfen/Halten/Makeln**

Telefonieren und gleichzeitig einen anderen Anruf entgegennehmen: Kein Problem dank dem Service «Anklopfen/Halten/Makeln» von Swisscom Mobile. Schalten Sie einfach die Funktion auf Ihrem Handy ein. Danach können Sie eine aktive Verbindung parkieren und zwischen den beiden Gesprächen hin- und herschalten (Makeln).

#### **Kurzanleitung – Anklopfen/Halten**

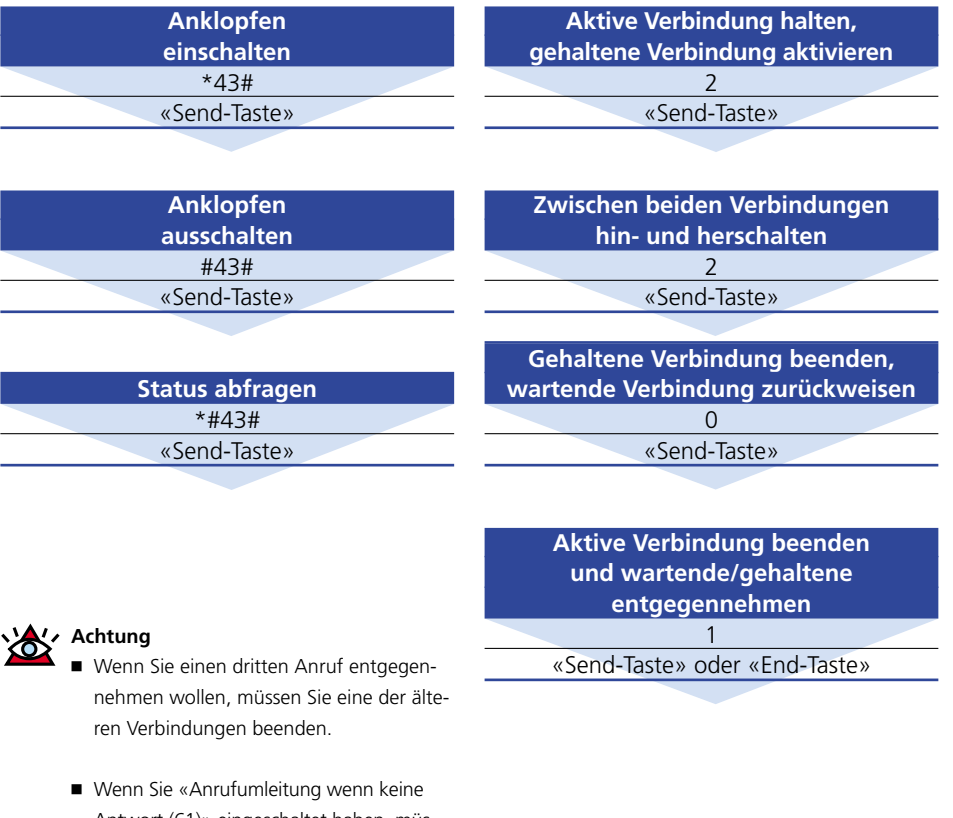

- Antwort (61)» eingeschaltet haben, müssen Sie den anklopfenden Anruf innert 20 Sekunden annehmen.
- Wenn Sie «Anrufumleitung, wenn Handy besetzt (67)» und gleichzeitig «Anklopfen/Halten/Makeln» eingeschaltet haben, wird der zweite Anruf nicht umgeleitet.

### **4.2 Konferenzgespräch**

Gleichzeitig mit bis zu fünf weiteren Teilnehmern diskutieren: Konferenzgespräche können problemlos und jederzeit aufgeschalten und wieder abgebrochen werden. Während der Konferenz können sogar separate Gespräche geführt werden.

**Anrufende Teilnehmer hinzufügen** 3 «Send-Taste» Wartende/gehaltene Verbindung hinzuschalten

> **Neue Teilnehmer anrufen und hinzufügen** 2 «Send-Taste» 1. Übrige halten

Neue Rufnummer «Send-Taste» 2. Neue wählen

3 «Send-Taste» 3. Übrige wieder zuschalten

2 <Teilnehmer-Nr.> «Send-Taste» Separates Gespräch mit Einzelteilnehmer

> 3 «Send-Taste» In Konferenz zurückkehren

1 <Teilnehmer-Nr.> «Send-Taste» Einzelne Teilnehmer abschalten

«End-Taste» Konferenzschaltung beenden

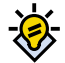

### **Tipp**

- <Teilnehmer-Nr.>: Alle Teilnehmer erhalten in der Reihenfolge ihrer Aufschaltung eine Nummer (nicht Rufnummer).

### **Tipp**

■ «Send-Taste»: Die Taste auf Ihrem Mobiltelefon, die zum Aufbau einer Verbindung dient. Je nach Mobiltelefontyp unterschiedliche Kennzeichnung, z.B. «Send», «Ok», «Yes» oder grünes Telefonhörersymbol.

### **4.3 Anrufumleitung**

Anrufe auf Rufnummern umleiten: Ob Festnetz oder eine andere Rufnummer irgendwo in der ganzen Welt spielt keine Rolle – Sie wählen aus vier verschiedenen Einstellungen. Mit NATEL® easy ist lediglich die Umleitung auf die COMBOX® möglich.

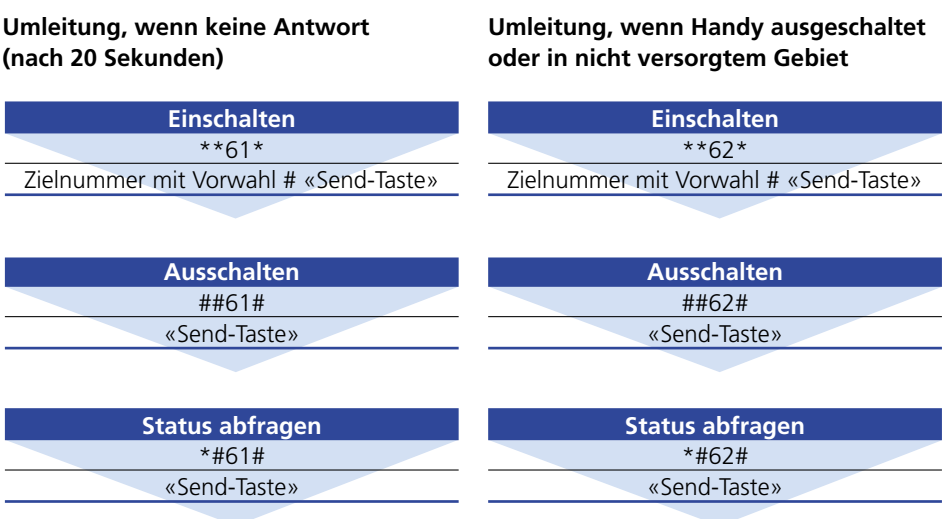

### **Umleitung, wenn Handy besetzt**

### **Direkt umleiten – alle Anrufe werden umgeleitet**

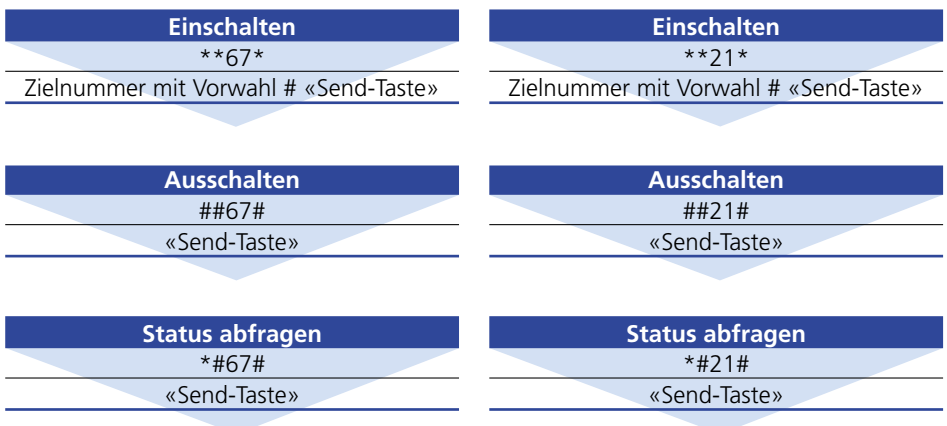

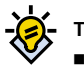

### **Tipp**

■ Es können gleichzeitig mehrere Umleitungen eingesetzt werden (ausser Funktion «direkte Umleitung»). SMS-Kurzmeldungen werden nicht umgeleitet.

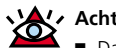

### **Achtung**

■ Das Sperren abgehender Verbindungen funktioniert bei aktivierten Anrufumleitungen nicht.

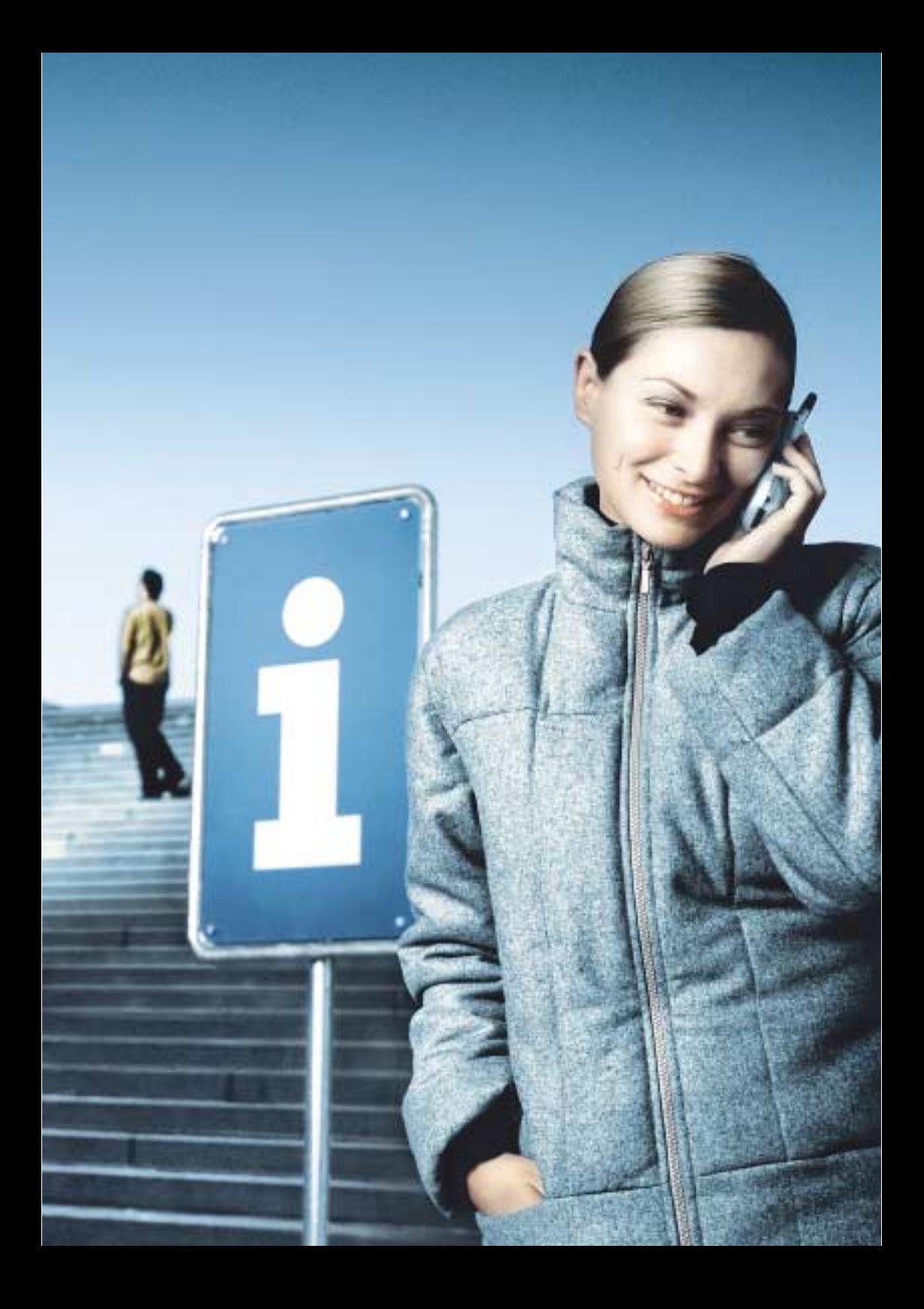

### **4.4 Rufnummeranzeige**

Wenn Sie einen Anruf auf Ihr Handy erhalten, erscheint auf Ihrem Display automatisch die Nummer des Anrufenden. Dasselbe gilt, wenn Sie selbst jemanden anrufen. Einzige Ausnahme: Die Rufnummer wird unterdrückt:

#### **Kurzanleitung**

- **1** Individuelles Unterdrücken: Vor der Rufnummerwahl #31# eingeben.
- **2** Permanentes Unterdrücken: Bitte um mündliche Mitteilung an: Telefon 0800 55 64 64 oder schriftlich an eine Adresse gemäss Seite 4 oder entnehmen Sie gerätespezifische Informationen Ihrer Gerätebedienungsanleitung.

### **4.5 Verbindungsnachweis**

Der Swisscom Mobile Verbindungsnachweis liefert monatlich eine detaillierte Auflistung aller Verbindungen.

Für NATEL® business Kunden ist der Verbindungsnachweis automatisch im Abo inbegriffen. Für NATEL® budget-, NATEL® swiss- und NATEL® international Kunden kann er optional angefordert werden (kostenpflichtig).

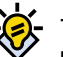

### **Tipp**

- Bei Anrufen ins Ausland oder Anrufen aus dem Ausland kann es vorkommen, dass Ihre Rufnummer trotz Unterdrückung (individuell oder permanent) beim Angerufenen angezeigt wird. Bei SMS kann die Rufnummer nicht unterdrückt werden.

**Dienstleistungen**

Dienstleistungen

#### **Kostenlose Dienstleistungen**

### **4.6 Sperren**

Kein Anschluss unter dieser Nummer: Mit der Zusatzfunktion «Sperren» können ankommende und abgehende Verbindungen blockiert werden. Diese Funktionen werden meistens aus sicherheitstechnischen Gründen verwendet.

**Sperren 35 – alle ankommenden Verbindungen (inkl. Kurzmeldungen)**

### **Sperren 351 – alle ankommenden Verbindungen wenn Sie sich im Ausland aufhalten**

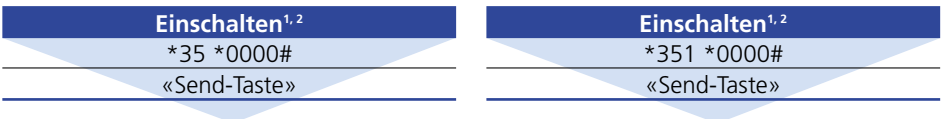

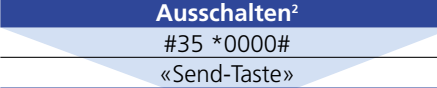

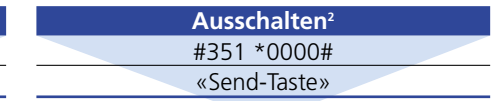

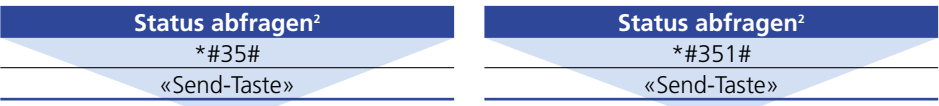

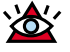

#### **Achtung**

■ Sperren 35 ist auch bei NATEL® easy möglich.

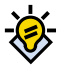

### **Tipp**

■ Sie können auch Faxe und Daten sperren -Sie müssen dabei nur einen Service-Indikator einfügen: 10 Telefonanrufe/Faxe/SMS 11 nur Telefonanrufe

13 nur Faxe

16 nur Kurzmeldungen (SMS)

#### 25 nur Daten

Beispiel: \*35\* PIN\*11# «Send-Taste»

(Sperren ankommender Telefonanrufe).

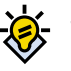

### **Tipp**

■ Wollen Sie Ihre Anfangs-PIN 0000 ändern: Wählen Sie \*\*03 \*330 \*alte PIN \*neue PIN\* neue PIN# «Send-Taste».

### **A**

- Anrufumleitungen können nicht gleichzeitig mit Sperren 35 eingeschaltet werden.

### **Sperren 33 – alle abgehenden Verbindungen (Ausnahme: 112, 117, 118, 140, 143, 144)**

**Sperren 332 – alle abgehenden internationalen Verbindungen. Im Ausland sind nur Anrufe in die Schweiz sowie innerhalb des Aufenthaltslandes möglich.**

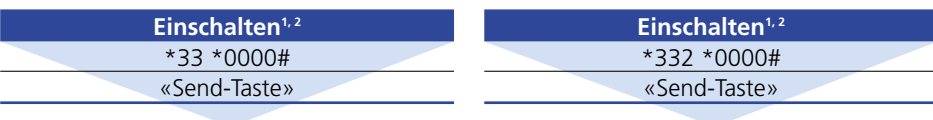

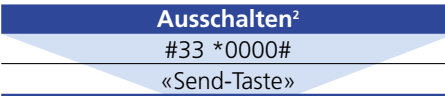

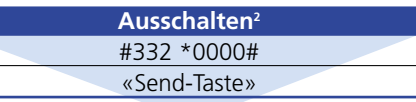

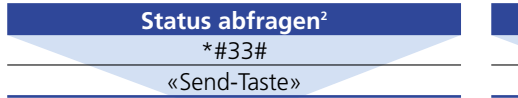

### **Sperren 331 – alle abgehenden internationalen Verbindungen**

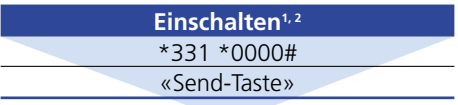

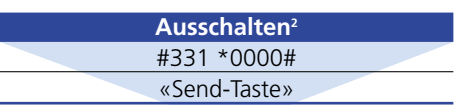

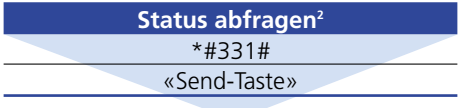

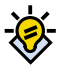

### **Tipp**

- Wollen Sie Ihre Anfangs-PIN 0000 ändern: Wählen Sie \*\*03 \*330 \*alte PIN \*neue PIN\* neue PIN# «Send-Taste».

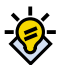

### **Tipp**

■ Achtung: Bei aktivierter Sperre 331 und 332 sind automatisch auch die Business Numbers (z.B. 0900, 0901, 0906 usw.) gesperrt.

**<sup>1</sup> Beim ersten Mal lautet die PIN 0000. Die Ziffern können später jederzeit geändert werden.**

**Status abfragen<sup>2</sup>** \*#332# «Send-Taste»

**<sup>2</sup> Jeder Befehl wird auf dem Display quittiert.**

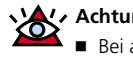

#### **Achtung**

 Bei aktivierter Anrufumleitung funktioniert das Sperren abgehender Verbindungen nicht (Details s. Seite 38).

### **Sachregister**

## **5.1 Sachregister**

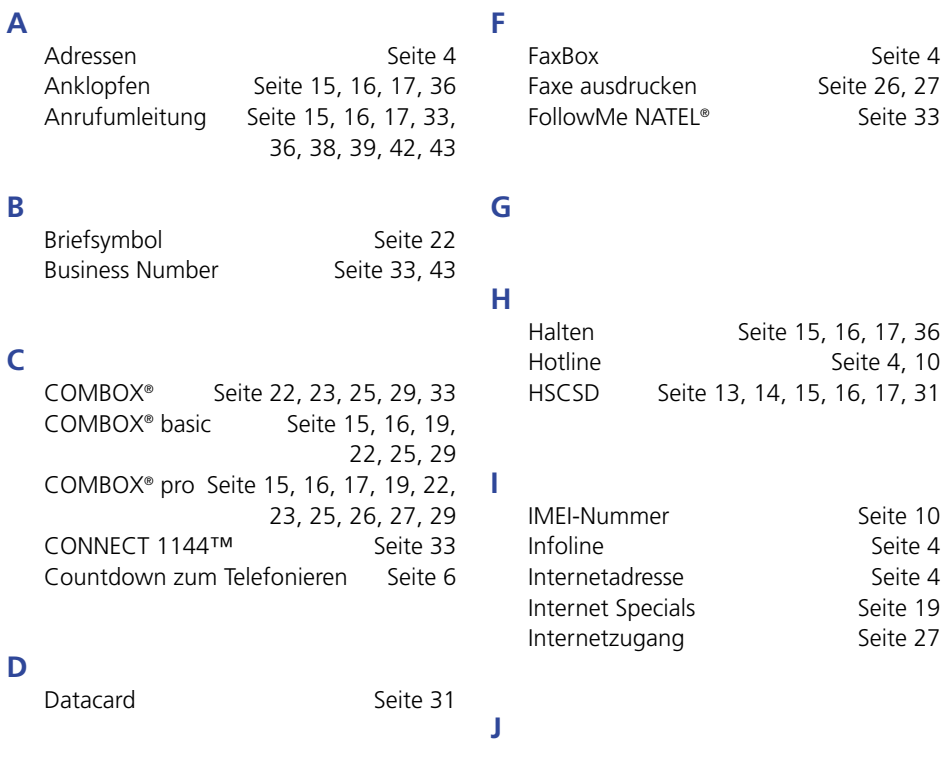

### **E**

Einführung Seiten 5 – 10

### **K**

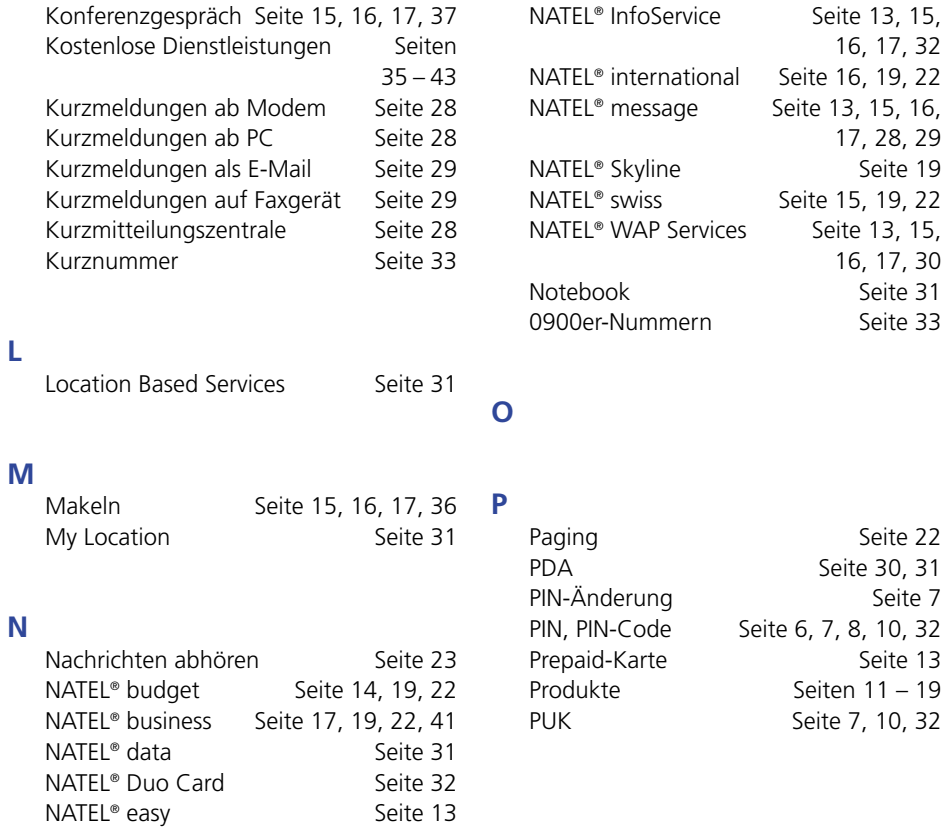

### **Sachregister**

### **Q**

### **R**

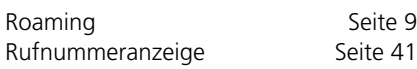

### **S**

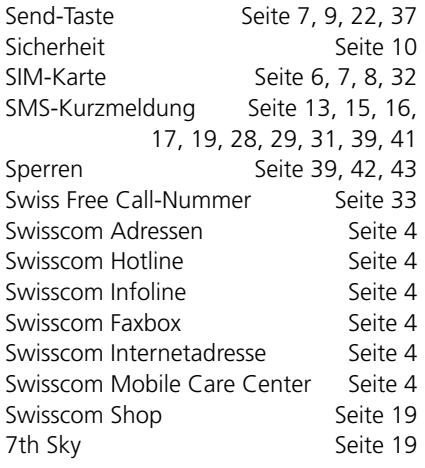

### **T**

Teilnehmer-Nr. Seite 37

### **U**

### **V**

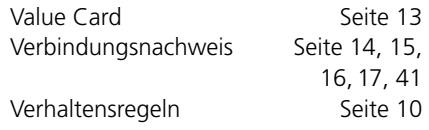

### **W**

Wegweiser Seite 5, 11, 21, 35

### **X**

### **Y**

**Z**

Zeichenübersicht<br>Zusatzservices Seiten 21 – 33

Seiten 21 – 33

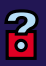

### **Für alle Auskünfte und Informationen**

- Swisscom Hotline: 0800 55 64 64 (Ausland +41 62 286 12 12)
- www.swisscom.com/mobile
- Swisscom Infoline: 0800 854 854
- Faxbox: 00800 55 65 65 65

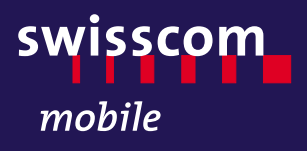